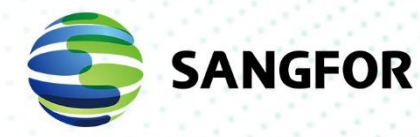

# **Sangfor Cyber Command Release Notes**

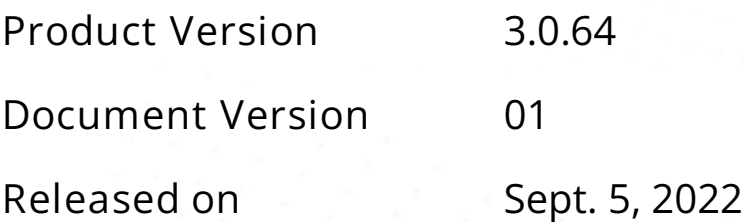

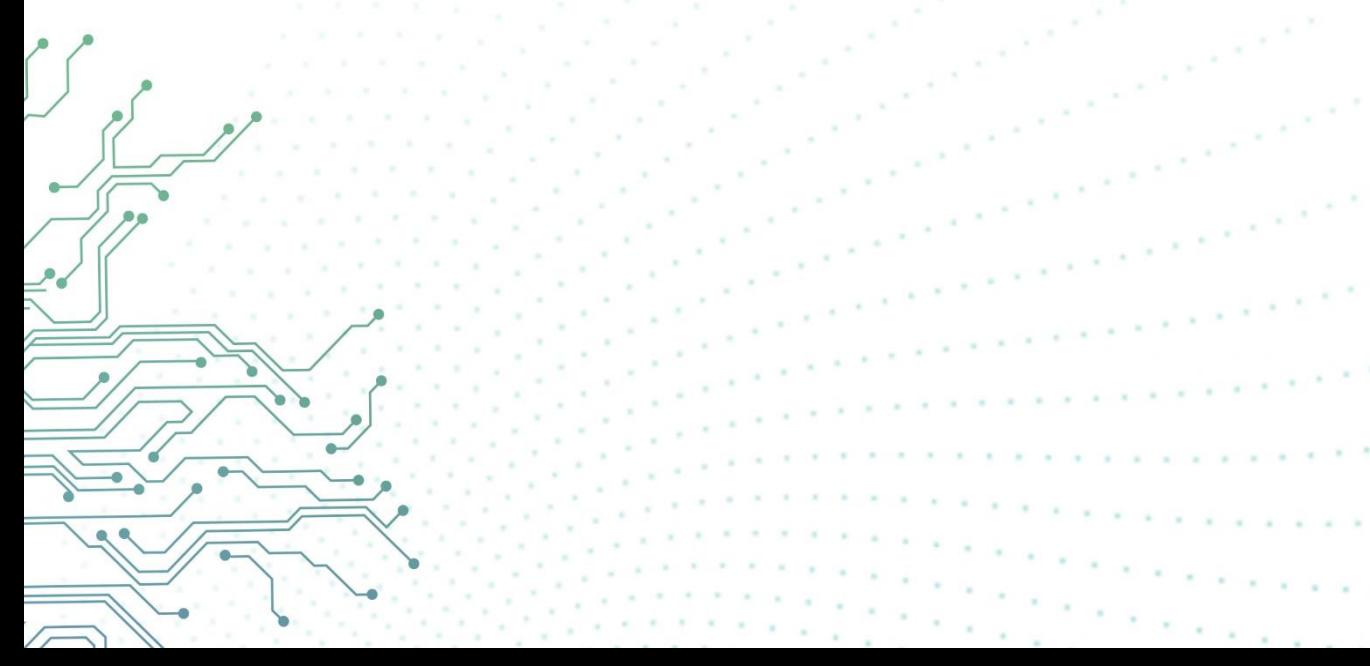

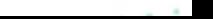

Copyright © Sangfor Technologies Inc. 2022. All rights reserved.

Unless otherwise stated or authorized, Sangfor Technologies Inc. (hereinafter referred to as "Sangfor") and its affiliates reserve all intellectual property rights, including but not limited to copyrights, trademarks, patents, and trade secrets, and related rights to text, images, pictures, photographs, audio, videos, charts, colors, and layouts as presented in or concerning this document and content therein. Without prior written consent of Sangfor, this document and content therein must not be reproduced, forwarded, adapted, modified or displayed or distributed by any other means for any purpose.

#### **Disclaimer**

Products, services or features described in this document, whether wholly or in part, may be not within your purchase scope or usage scope. The products, services or features you purchase must be subject to the commercial contract and terms as agreed by you and Sangfor. Unless otherwise provided in the contract, Sangfor disclaims warranties of any kind, either express or implied, for the content of this document.

Due to product version upgrades or other reasons, the content of this document will be updated from time to time. Unless otherwise agreed, this document is used for reference only, and all statements, information, and recommendations therein do not constitute any express or implied warranties.

## <span id="page-2-0"></span>**Technical Support**

For technical support, please visit: [https://www.sangfor.com/en/about](https://www.sangfor.com/en/about-us/contact-us/technical-support)[us/contact-us/technical-support](https://www.sangfor.com/en/about-us/contact-us/technical-support)

Send information about errors or any product related problem to [tech.support@sangfor.com.](mailto:tech.support@sangfor.com)

#### **About This Document**

This document describes the Release Notes of Sangfor Cyber Command(CCOM) version 3.0.6.4.

#### **Intended Audience**

This document is intended for:

- ⚫ Network design engineers
- ⚫ O&M personnel

#### **Note Icons**

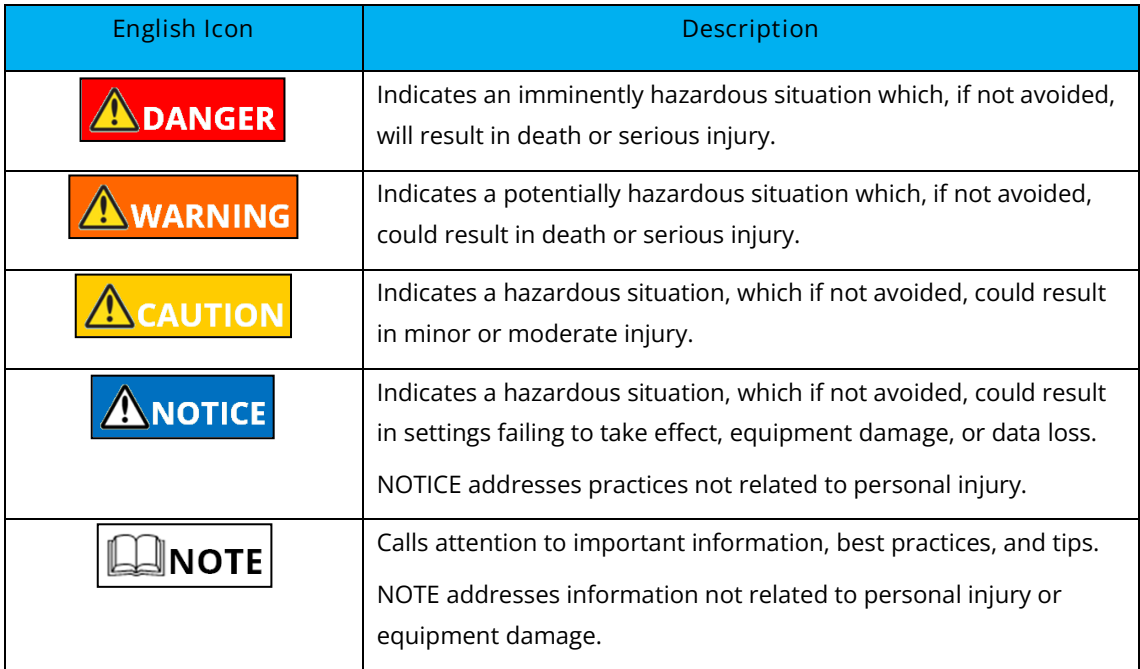

#### <span id="page-3-0"></span>**Change Log**

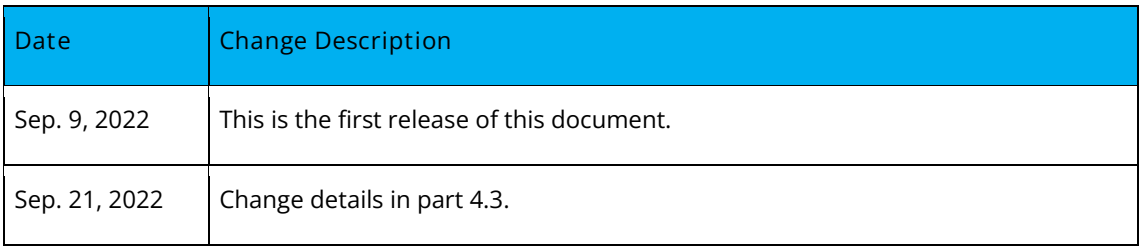

## Contents

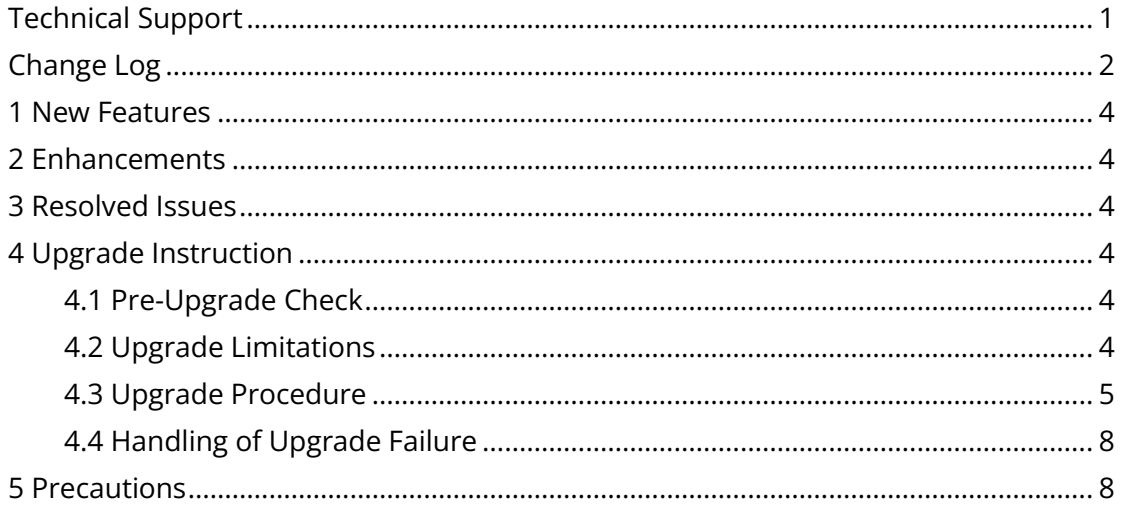

## <span id="page-5-0"></span>**1 New Features**

**ATT&CK capability**:

- 1. Custom Intelligence.
- 2. Cluster expansion.
- 3. More countries or regions are available for customer locations.
- 4. Licensing management of third-party integrated devices.
- 5. Integration with HCI.
- 6. Threshold settings for the abnormal behavior engine.
- 7. Audio alert.
- 8. AKSK added to the connection method between STA and Cyber Command.
- 9. Access control for source IP addresses.

## <span id="page-5-1"></span>**2 Enhancements**

- 1. Whitelist.
- 2. Alerts are displayed by details or correlation.
- 3. Alert or Incident proof optimized.

## <span id="page-5-2"></span>**3 Resolved Issues**

1. Some previous versions' known issues were fixed.

## <span id="page-5-3"></span>**4 Upgrade Instruction**

## <span id="page-5-4"></span>**4.1 Pre-Upgrade Check**

CCOM3.0.64 support upgrade from the following earlier versions:

**Cyber Command 3.0.60**.

## <span id="page-5-5"></span>**4.2 Upgrade Limitations**

**Hardware:**

1. Memory: None.

- 2. Disk: None.
- 3. Disk size: Directory /stmp/ is not smaller than 200 MB.
- 4. CPU: None.

**Software:**

Dependent on specific packages:

No**. Immediate Upgrade of Configurations, Logs, and Data.**

Yes. **Impacts on Functions After Upgrade:**

- 1. SSH process function is disabled by default. However, it can be enabled manually and will be disabled automatically 8 hours later.
- 2. Firmware Updater is disabled by default. However, if an upgrade is required, it can be enabled together with SSH and will be disabled automatically 8 hours later.

**Reboot Required After Upgrade:**

Yes.

**Time Taken:** 30 minutes.

### <span id="page-6-0"></span>**4.3 Upgrade Procedure**

Follow the steps below If you are upgrading from Cyber Command Version 3.0.64.

#### **Before Upgrade**:

**Step 1.** Check the MD5 values of all update packages to ensure they are the same as those in the attachments.

**Step 1.** Check whether the device has been upgraded to version 3.0.64.

**Step 2.** Go to **System** > **Update** > **System Update** and click **Import** to import the .bin package.

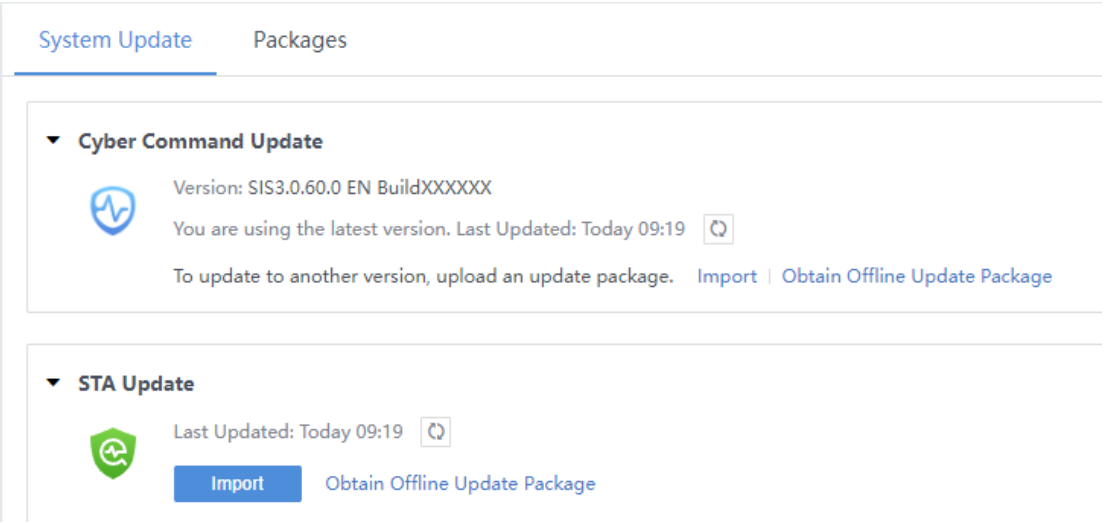

#### **Step 3.** Click **Import** and select the bin to upload to the CC platform.

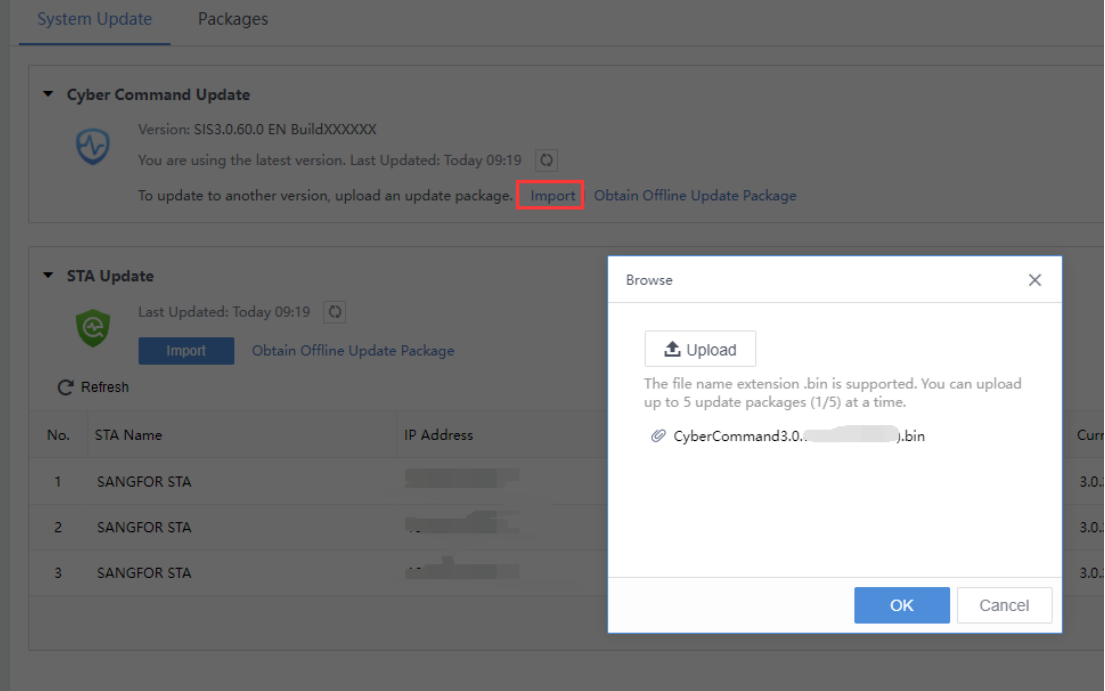

**Step 4.** Click **OK** to complete the import process.

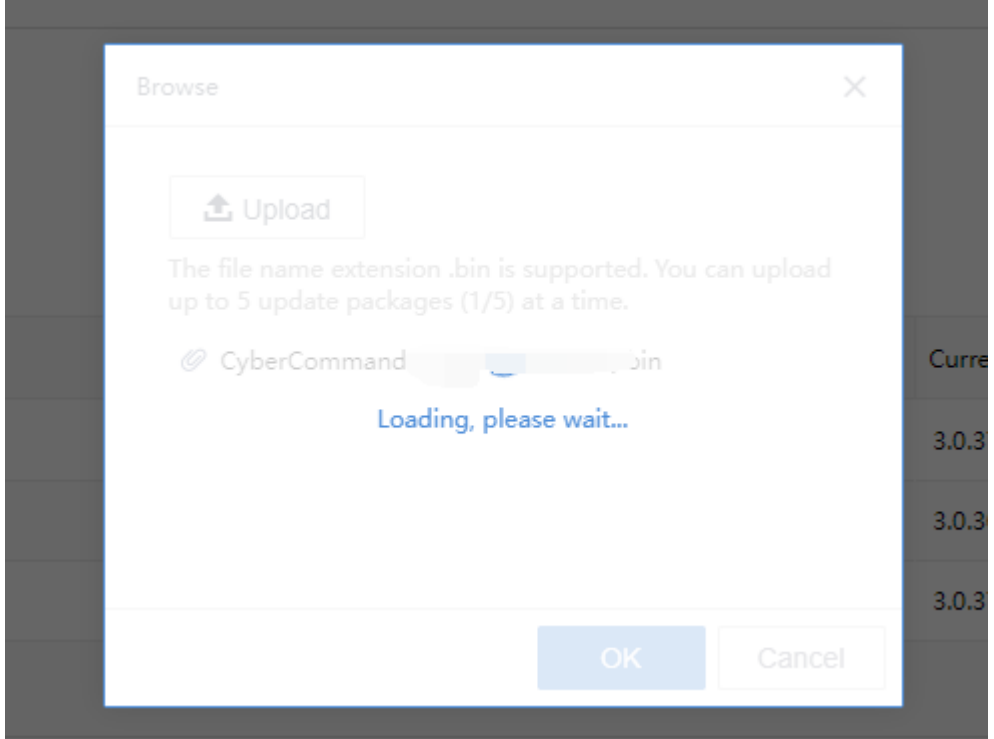

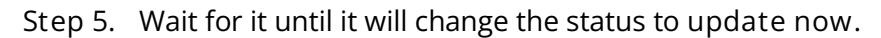

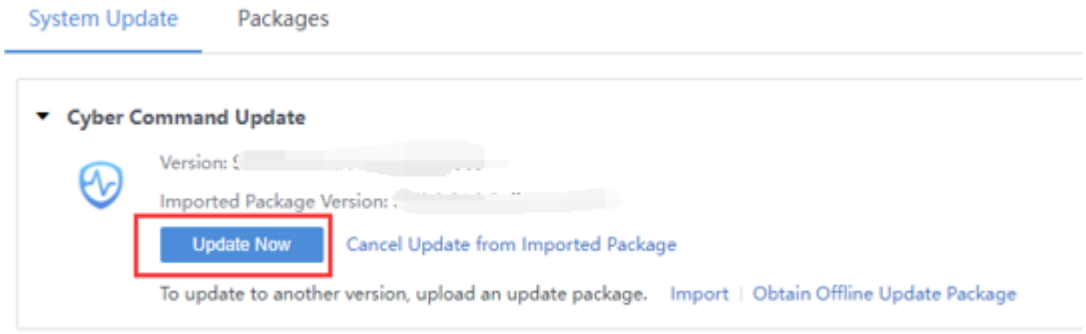

**Step 6.** Click **OK** to perform the update.

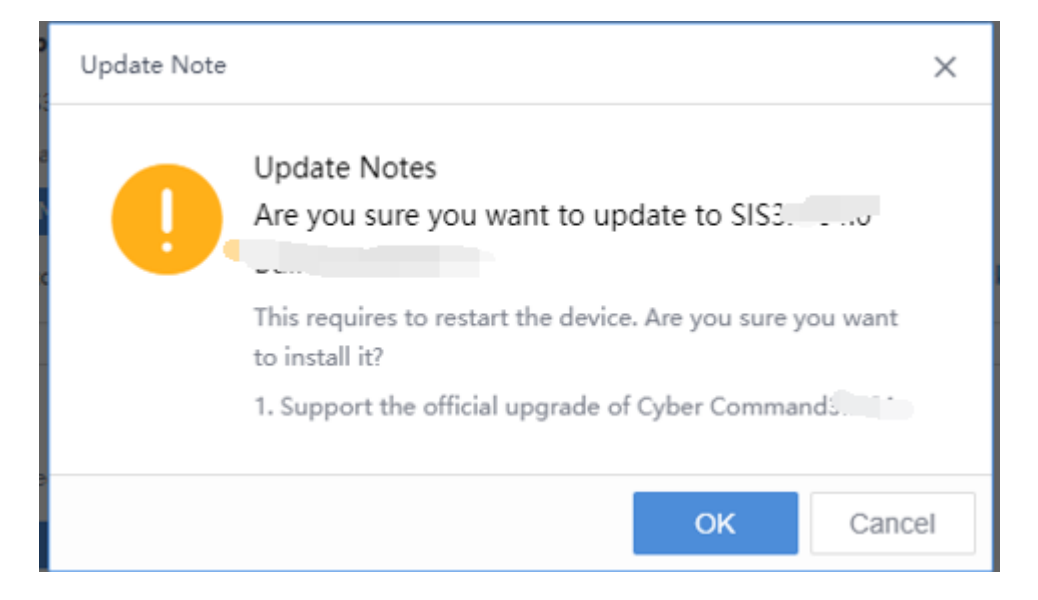

**Step 7.** Wait for around 30 minutes until the update process run complete, the CC will restart automatically once it is completed. If the version number has changed to latest version number means the update process is successful.

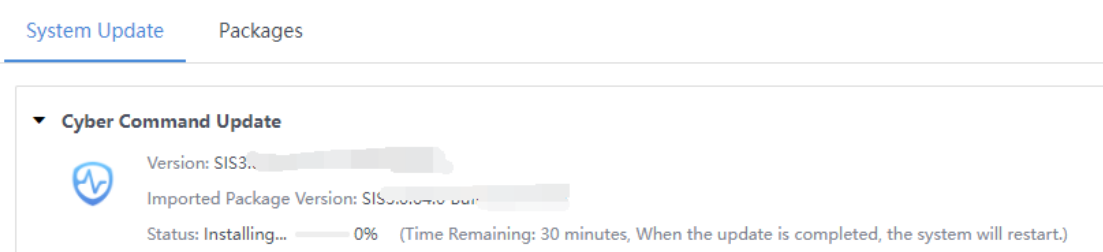

### <span id="page-9-0"></span>**4.4 Handling of Upgrade Failure**

If the upgrade fails, please contact technical support in time.

### <span id="page-9-1"></span>**5 Precautions**

- 1. A downgrade is not supported.
- 2. Starting from CCOM 3.0.60, only the bin file upgrade package is supported.
- 3. A CCOM 3.0.60 is required to upgrade to CCOM 3.0.64. Please upgrade to 3.0.60 first if the CCOM firmware is lower than the 3.0.60 version.
- 4. The CCOM upgrade can only be done via Web Console, and Sangfor Updater is not supported because the upgrade file is large.
- 5. Do not load the upgrade package in the public network during the upgrade. Instead, it is recommended to use an internal PC to upgrade devices.
- 6. During the upgrade, avoid manual device restart and accidental power failure.
- 7. Contact customer service if any problems occur during the upgrade, and do not manually restart the device.

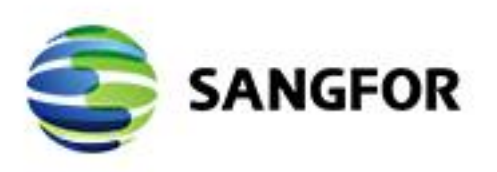

 $\mathbb{R}$ ×  $\sim$ ÷  $\sigma$  $\sim 1.4$ 

 $\mathbb{R}$ 

 $\sim$ 

Sangfor Cyber Command V3.0.64 Release Notes

2010/07/20

 $\mathcal{F} \rightarrow \mathcal{F}$ 

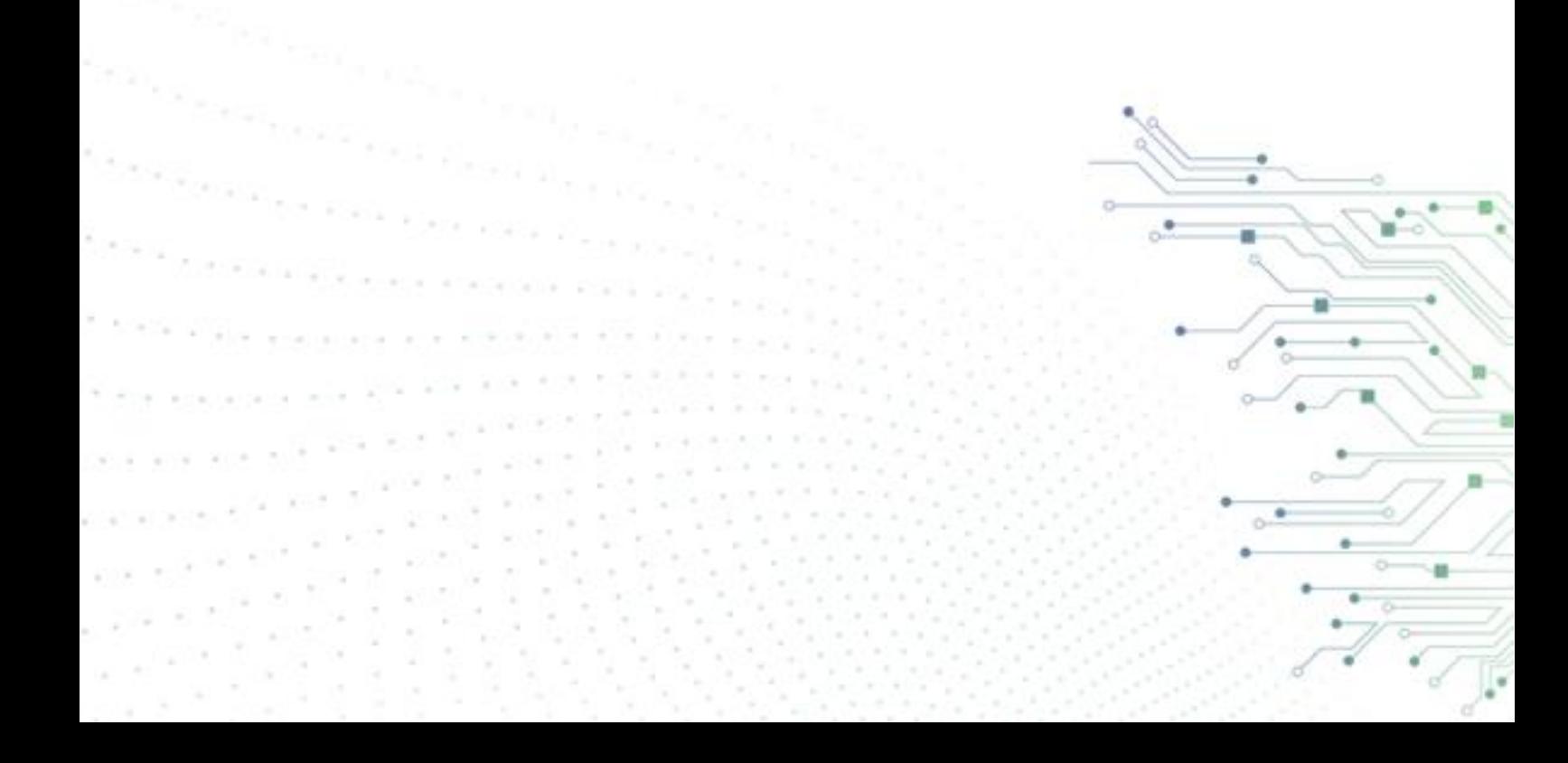